## Chromebook – Accessing Teams Meetings Visual Guide

If you are invited to a Teams meeting by email, then open Outlook and find the invitation link.

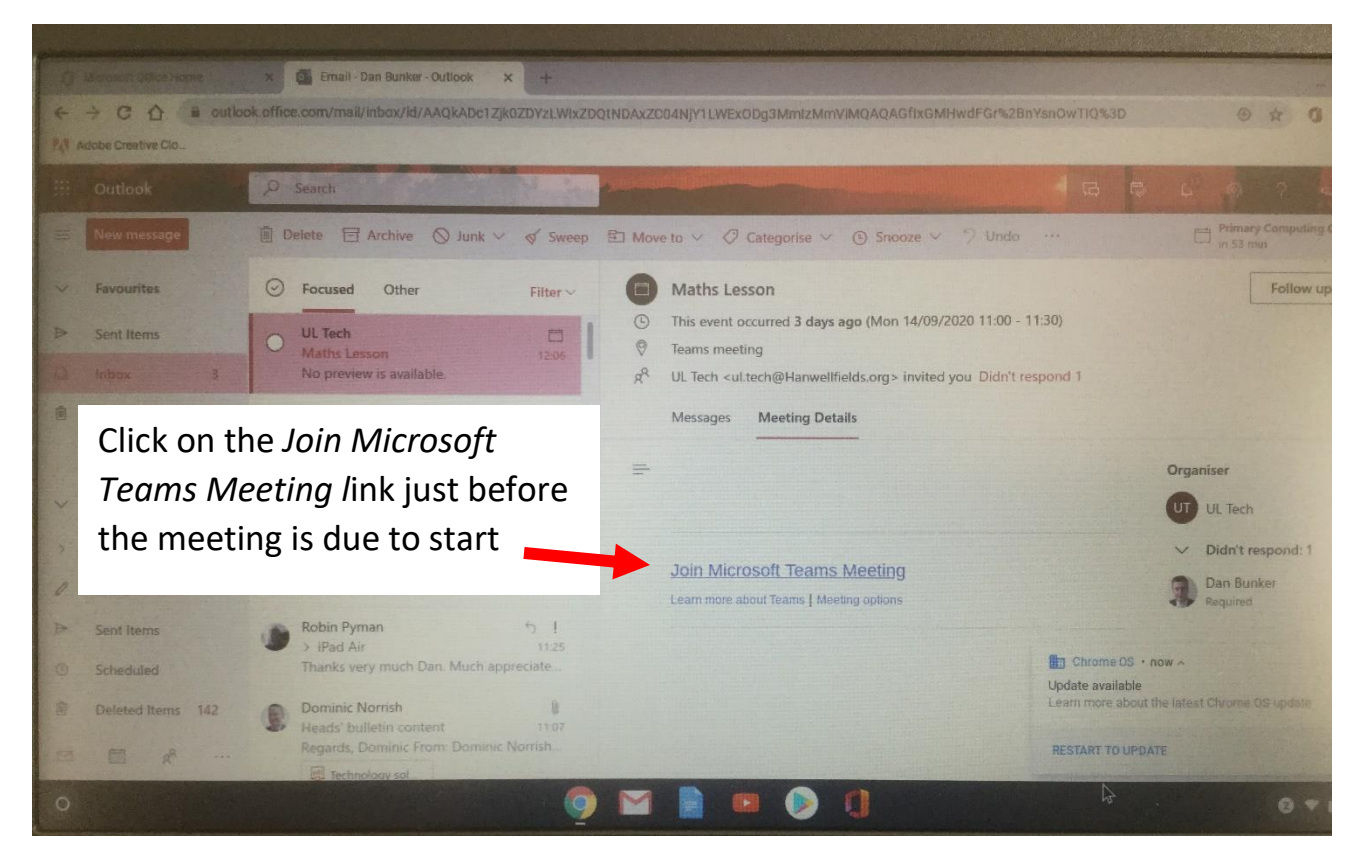

Switch off your camera and microphone before joining the meeting

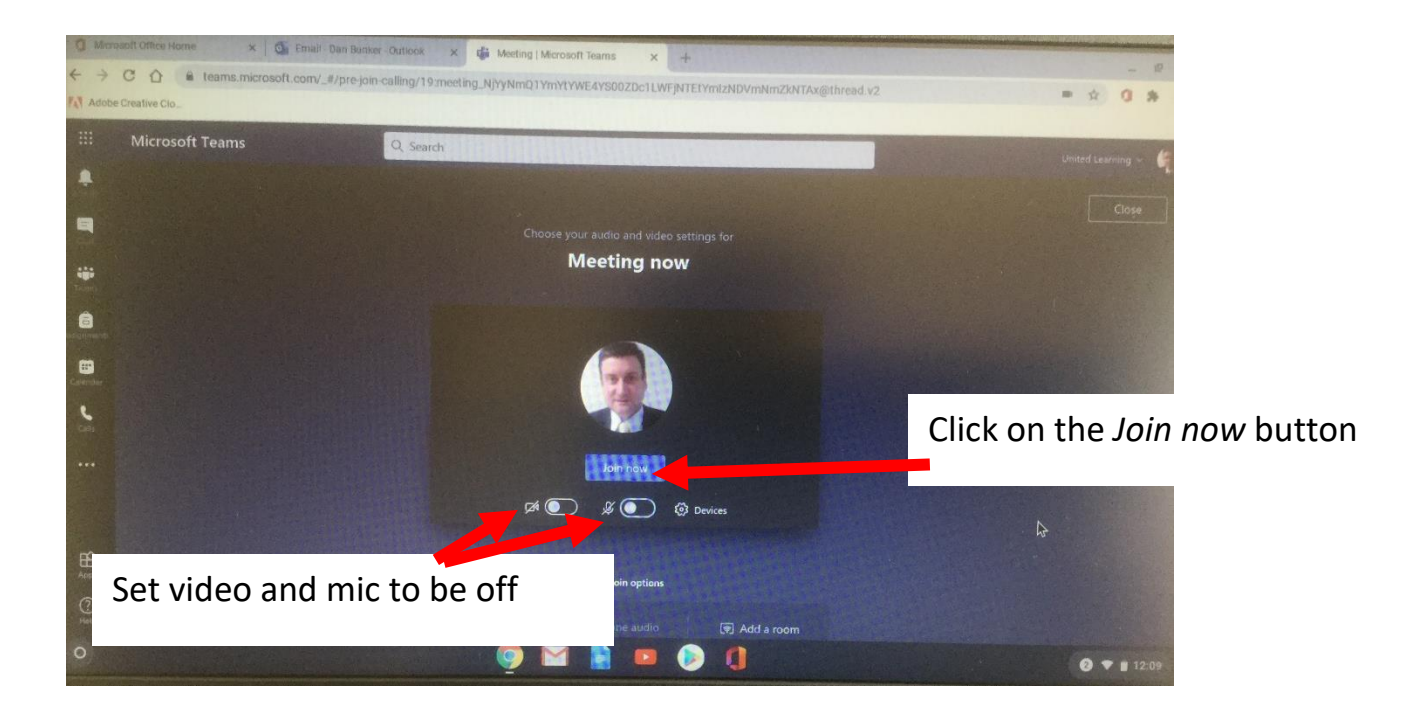

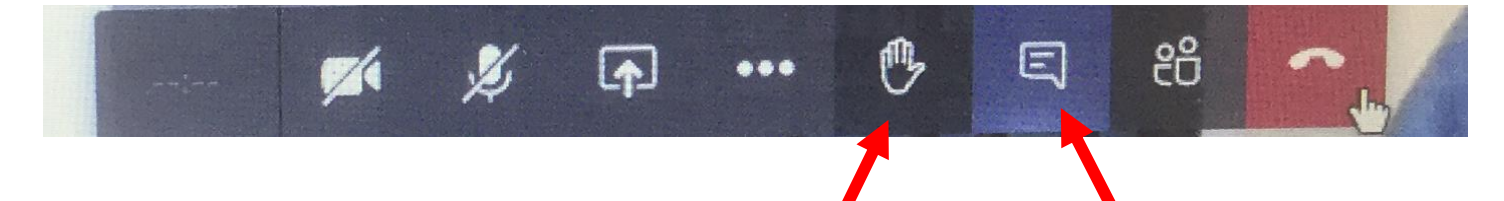

Hands up – request to speak or when answering a question Meeting chat – for asking

and answering questions

## Chat window

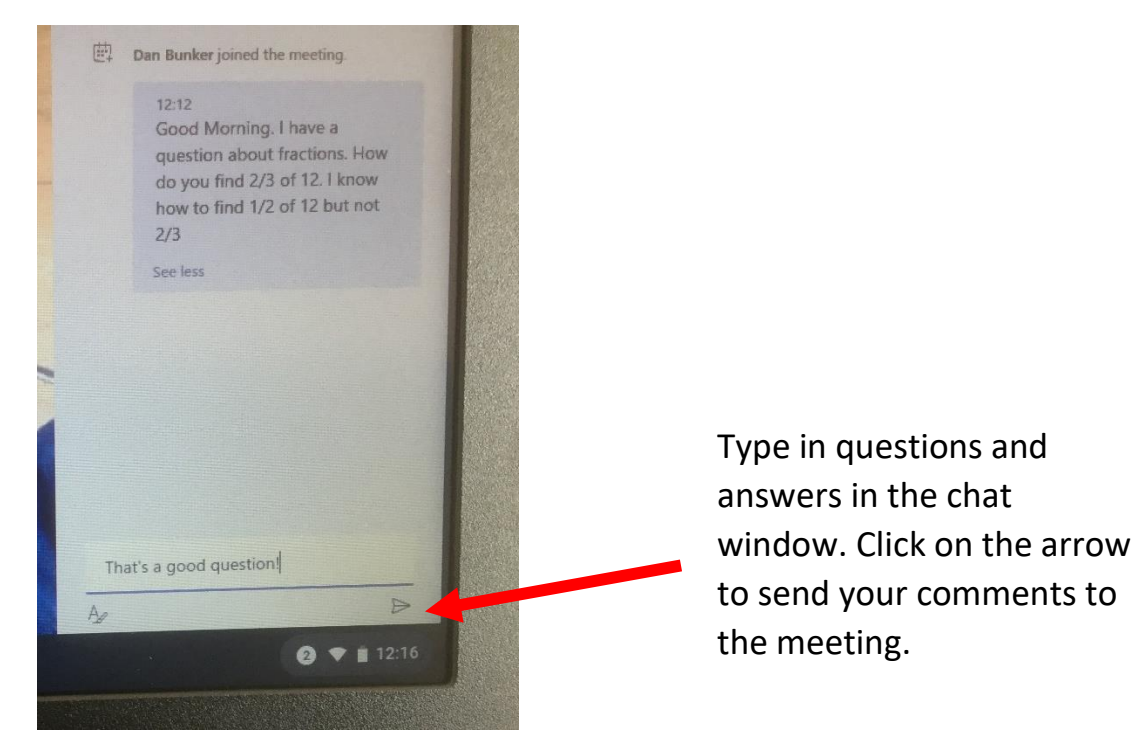

Remember to be polite and respectful when using the chat function.

## **Video Support**

You can access our Chromebook video guides here:

<https://www.youtube.com/playlist?list=PLTGzH9gO0megKz6OUBeAmnc2GwLqRp3i3>

Shot form link:<https://bit.ly/2AGuoMr>